# JLab Farm: Overview & Tips and Tricks

**Brad Sawatzky** 

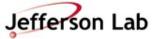

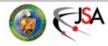

# First up: A Couple Quick Tricks to make your Computing Work Suck Less

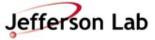

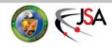

#### How to find information

- JLab's web search sucks and no one cares... (Actually, I think it is improving!)
  - → But kind of slowly... and with mixed results...
    - » Baby steps: <u>ServiceNow SciComp Portal</u> "Knowledge Base"
    - » <u>Getting Started</u> and <u>Experimental Physics User's Guide</u> pages are being updated
      - Searching is still an issue...
  - → Search trick: do this in Firefox:
    - » Go to <u>www.google.com</u> and search for this string: 'site:jlab.org OR site:jlab.servicenowservices.com foo'
    - » Right click on the bookmark and choose 'Properties'
      - Give it a good name
      - Give it a short 'keyword' like 'jj'
      - Clean up the URL as shown, replace 'foo' with %s
  - → Now type 'jj jget' in URL bar
    - %s in 'Location' string is replaced with text following Keyword

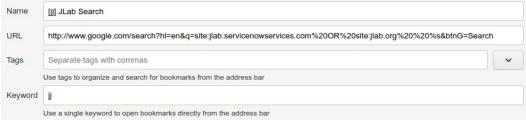

» 'site:jlab.org' is google-fu to restrict search to jlab.org domain

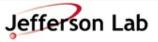

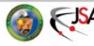

#### How to find information

- Trick works great for many things
  - → JLab staff page (<a href="https://misportal.jlab.org/mis/staff/staff.cfm">https://misportal.jlab.org/mis/staff/staff.cfm</a>)
    - » Keyword: 'jstaff'
    - » Location (can extract from search on 'smith' above):
    - » https://misportal.jlab.org/staff\_search?q=%s
  - →ROOT / G4
    - » Keyword: 'gr'
    - » Location/URL:

https://www.google.com/search?hl=en&btnG=Search&q=site:cern.ch%20%s

- →Stackoverflow.com
- →JLab Logbook (a little trickier, but you can work it out)
- $\longrightarrow$ ...

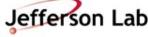

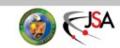

#### **How to work from Offsite**

- How to work from offsite without tearing your eyes out because, holy hell, the graphics and menus are just so slow...
- Command-line (ssh) access
  - → <u>Use 'ProxyJump'</u>
    - » only 2-factor in once

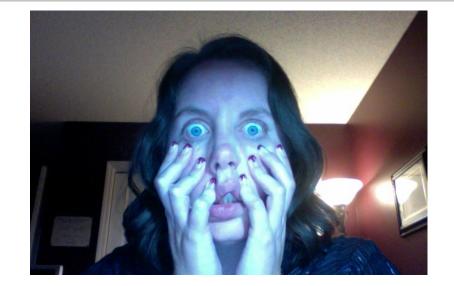

- VNC + ssh tunnel to the rescue
  - → VNC: Virtual Network Computing
  - → ssh tunnel is used to securely move VNC traffic through jlab firewall
- Old VNC 'howto' I wrote for my collaboration
  - → adapt to vncserver host you use (ie. jlabl2)
  - → Search: 'jj vnc session'
    - » Pick: <u>Using a VNC Server/Client</u>

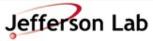

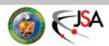

#### **How to work from Offsite**

- How to work from offsite without tearing your eyes out because, holy hell, the graphics and menus are just so slow...
- Virtual Desktop Infrastucture (VDI)
  - → <a href="https://vdi.jlab.org">https://vdi.jlab.org</a>
    - » works within browser OR native application
  - → Some Hall specific options require you be granted access
    - » Compute Coord or HelpDesk
  - → Fewer "hoops" than VNC, but...
    - » limited number of 'slots' available
    - » sessions not as persistent

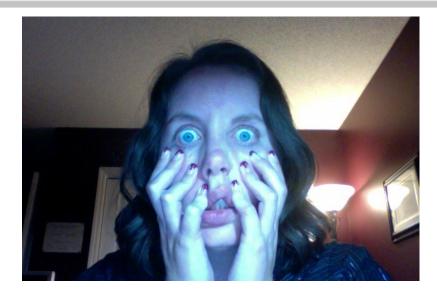

Computer Center How-to

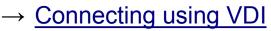

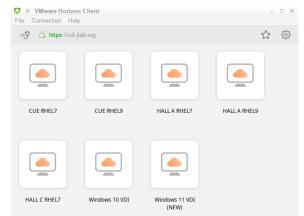

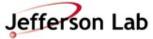

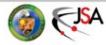

#### **JLab Email**

- Please monitor your @jlab.org address
  - →webmail.jlab.org
    - ~ OR ~
- Add JLab mail server to your preferred email client:
  - → Host settings
  - → Config Examples

(PSA: remember to update this when you update/reset your JLab password!)

- » ~ OR ~
- Forward your JLab email to your 'main' account
  - →Helpdesk request

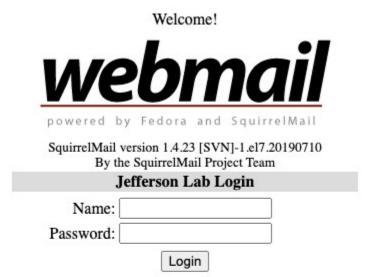

Privacy and Security Notice

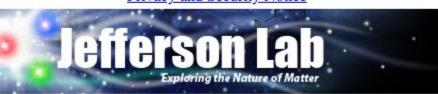

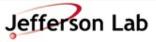

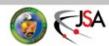

# Offline Analysis Farm Usage / General JLab Computing

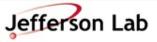

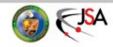

#### Nuts to the Farm, I analyze on my Desktop

- Simple tasks, some analysis OK on the desktop, BUT!!
  - → Thou shalt backup your code!
  - → Thou shalt backup your results!
  - → Who among us has done % rm -rf stuff/
    - » Followed by !@#\$?
- Don't keep only copies on your laptop
- Don't keep only copies on your desktop's hard drive
- Do use git for all code and scripts!
  - → Commit early, commit often
  - → 'git push' often too!
    - » It's a backup!

- Hard drives die and the data are gone.
  - → Drives are large and cheap
  - → But reliability on consumer drives is worse that it used to be!
  - → SSDs are (weirdly) no better!
- IF your hard drive died today, how long would it take to recover?
  - » a day, a week,
  - » a month????

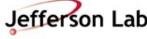

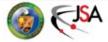

#### JLab Systems can help!

- /home, /group are automatically backed up
  - →They are snapshotted hourly!

```
% cd .snapshot/
% ls -lrt.
```

→Longer term backups are on tape

- /work, /volatile are on heavily redundant filesystems
  - →NOT backed up
    - » Use tape
  - → More on this later...
- NOTE: Your JLab RHEL system can mount these directories if needed
  - →Talk to me if this would help

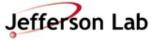

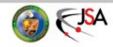

#### The JLab Farm • Power at your Fingertips

- Farm has many components
  - →~30000 compute cores
  - →~6 PB Lustre
  - →~5 PB NFS/XRootD (ZFS)
  - $\rightarrow$  ~100+ PB of Tape
  - → Consumes ~400kW of power!
- Growth is \$\$\$ and based on projections from Halls
  - → Expenditures generally switch between storage + CPU every other year

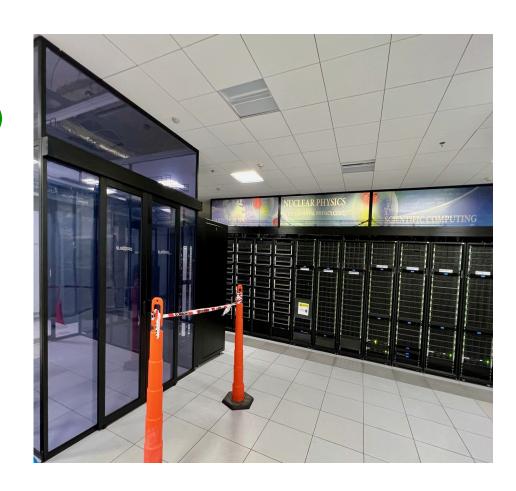

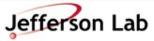

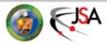

#### The JLab Farm • Batch Computing

- The Farm: <u>Batch Computing</u>
  - → No direct access to these machines
    - » Use "Interactive" farm nodes for testing
      - ie. ifarm, ifarm9
  - → DB and other network access (git, http, etc) generally constrained
  - → Jobs controlled by automated system called "slurm"
  - → You submit a job via slurm or swif and slurm schedules it to run

- All about trade offs:
  - → "Latency" can be high (hours+ from submission to job execution)
    - » BUT!
  - → Throughput is enormous
    - » 100s (1000s) of your jobs can run simultaneously
    - » High bandwidth access to fast storage
  - → A full replay (1000s of runs) can be completed in the time it would take a few runs to complete in series on your desktop/laptop.

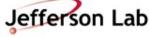

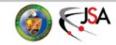

#### The JLab Farm • Scheduling

- The Farm is a Lab-wide shared resource
  - → Each Hall's budget includes \$\$\$ to support their usage
  - → Rough allocation:
    - » A: 9%, C: 9%
    - » B: 34%, D: 34%
    - » EIC: 14%
- Ruled by Slurm workflow manager (but you should use SWIF!)
  - → Allocations <u>not</u> written in stone and are adjusted based on needs

- The balance is trickier to manage than you may think...
  - → Jobs take time to run (system doesn't know how long beforehand)
  - → Upcoming job load is hard to predict
  - → System balances allocations over a few days, not hours
- More documentation here:
  - → <a href="https://scicomp.jlab.org/">https://scicomp.jlab.org/</a>
  - → https://data.jlab.org/

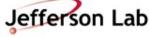

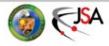

#### Farm Cluster Daily Usage by Account

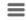

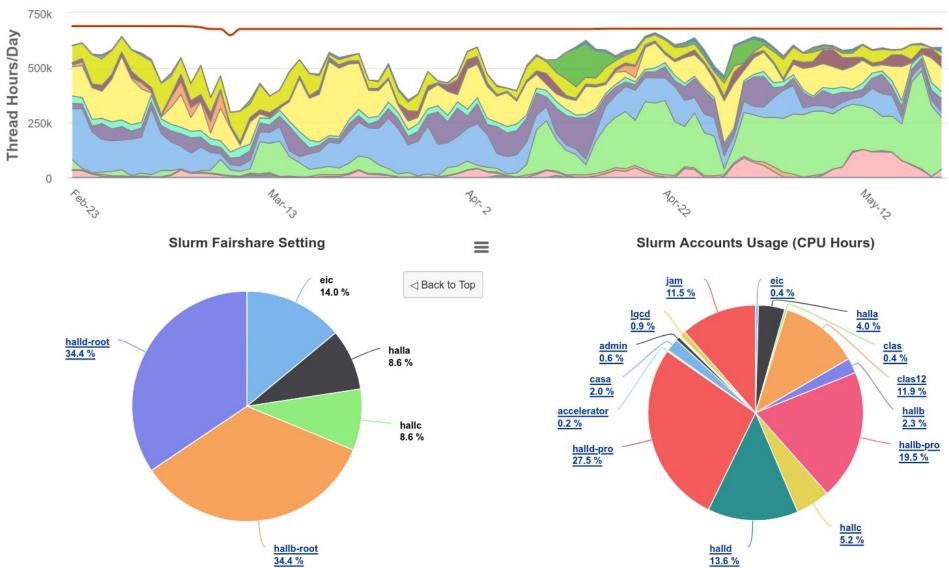

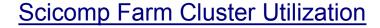

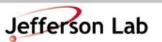

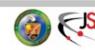

#### Do use the Farm!

- The Farm is not your desktop
  - →Best to plan, test, and fire off groups of jobs
- Test your job first!
  - →Can it run reliably?
    - » If it doesn't run on ifarm, it won't run on the farm!
  - →Is the output what you

want?

Check before firing off 100 jobs

- Simple tasks, some types of analysis can be done on small systems, BUT!!
  - →Thou shalt back up your code!
  - →Thou shalt back up your results!
  - →IF your hard drive died today, how long would it take to recover?
- <u>Don't</u> keep only copies on your laptop
  - <u>Don't</u> keep only copies on your desktop's hard drive

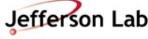

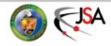

#### What's a "Job"?

- A 'Job' often maps to a shell script
  - → It can do multiple things, but usually it executes a single instance of your software
    - » Analyze one run, or
    - » Simulate "1M" events,
    - » etc...
- NOTE: Output that would normally go to a terminal goes to special file system:

/farm\_out/\$USER/job\_id.out /farm\_out/\$USER/job\_id.err

#### https://scicomp.jlab.org/docs/FarmUsersGuide

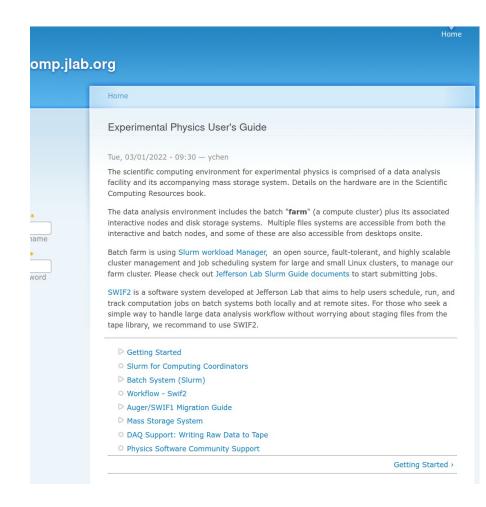

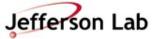

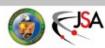

16

#### **Check Job Status**

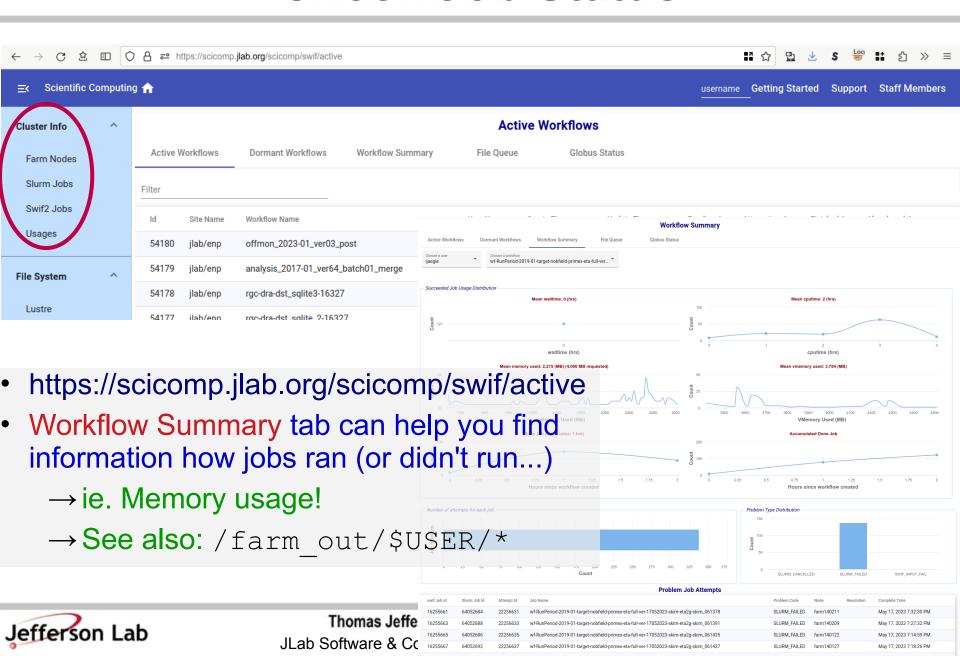

#### Debugging a job

- Generally want a single script that does everything!
  - → Set up full environment
  - → Use full paths
    - » /group/myExp/myscript.sh
    - » ./myscript.sh
- Testing your script:
  - → 1<sup>st</sup>: Run on ifarm and check
  - → 2<sup>nd</sup>: Submit job to Farm
- Test with 'priority' 'partition'
  - → Max priority, fast sched.
  - → Limited 4 hour runtime
  - → Limited jobs/user

- Test on ifarm
  - % ssh you@ifarm
    % /group/myExp/myscript.sh
    - →Make sure it worked!
      - » check histos, report files
- Quick Test on Farm

```
% swif2 add-job -create \
   -partition 'priority' \
   <other options> ... \
   /group/myExp/myscript.sh
```

- →Make sure it worked!
  - » check histos, files
  - » check /farm out/\$USER/
- Then submit full set!
  - →<u>SWIF2!</u>

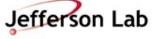

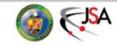

## Swif/Slurm 'Debug' Commands

- How to debug a job failure on the Farm
- Note:
  - → "Job IDs" are not global
    - » SWIF job\_id != SWIF job\_attempt\_id != slurm jid
  - → See Workflow Summary

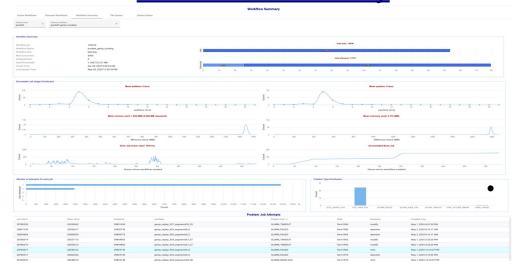

- Find a failed SWIF job\_id
  - → swif2 status
    - -workflow <workflow>
    - -user <user>
    - -problems
- Look up failed job in swif:
  - → swif2 show-job -jid ####
  - → see info for each job attempt:
    - » site\_job\_stdout
    - » site\_job\_stderr
    - » slurm\_id
    - » job\_attempt\_problem
    - » slurm\_state
  - → seff <slurm\_id>

Use swif to rerun after fixes made:

- → swif modify\_jobs ...
- → swif retry\_jobs ...

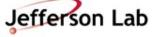

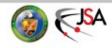

#### **Small I/O Problems**

- Small read/write operations are <u>very</u> inefficient
  - → Old/legacy code defaults can be very small (~4kB)
  - → Should be closer to 4MB chunks for decent performance
  - → Buffered IO can bridge the gap if needed
    - » Common errors:
      - 'Debugging' output
        - » stderr << "got here" << endl;</pre>
        - » fprintf(stderr, "event %d\n", eventNum);
      - Opening/closing files very frequently
      - Frequent random I/O
        - » ie. searching through a file for a parameter every event
- Workflows / procedures that may work on desktops or older systems do <u>not</u> scale well on modern systems (100s or 1000s of simultaneous jobs)
  - → Can take down / degrade system-wide filesystems
  - → Always be mindful you are on a large-scale shared system, not a personal desktop

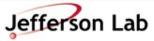

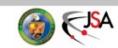

#### Make your jobs schedule faster!

- Common Bottlenecks/ Mistakes
  - → CPU count
    - » use 1 core only (unless you know the job will multi-thread!)
  - → Memory allocation
    - » < 2GB is best!</p>
    - » Smaller → Faster scheduling!
  - → Insufficient debugging/ cross checks
    - » Fire off 100s of jobs with bad config, buggy code

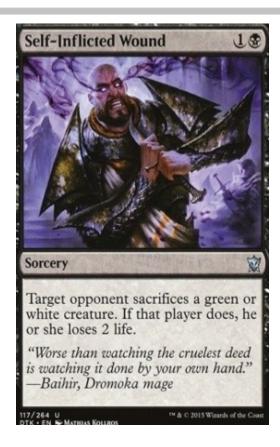

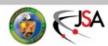

#### Make your jobs schedule faster!

JLab Software & Computing Workshop • May 24, 2024

- Scheduling jobs takes many things into account
  - →File availability from tape
  - →Memory request
  - →CPU/core request
    - » >1 is useless for podd/hcana
  - →'Fairshare' metric
    - » Average Hall utilization
    - » Hall Usage can be subdivided further
- Details
  - → Fairshare Web Page

- If a Hall / Project is not using 'their' fraction, then those Farm resources are available to anyone on a first-come, first-serve, basis!
  - →If the Farm is idle, you can take advantage!

» For example:

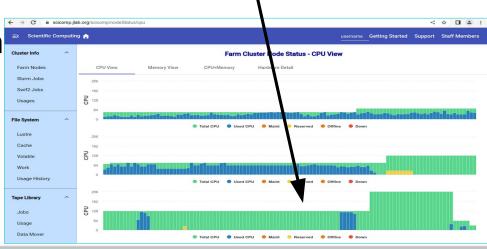

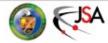

#### File Systems: Where do I put my stuff?

- SciComp/IT provides
  - →/home your home dir; backed up by CST
  - →/group a space for groups to put software and some files; system backed up by CST
    - » Like /home but for *groups*
  - →/volatile acts as a scratch space for large files
  - →/work unmanaged outside of quotas / reservations
  - →/mss a 'directory' of what is on tape
  - →/cache where tape files are written for active use

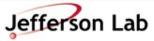

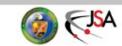

### Where do I put my JLab stuff?

- /home/<you>/
  - →hourly snapshots
    - » cd .snapshot/
  - →personal, nonanalysis files
    - » papers, notes, thesis, etc...
  - →analysis scripts: ~OK
    - » use git!
  - →source code: ~OK
    - » /work better
  - →NEVER store ROOT files or CODA files in /home

- Your laptop / desktop
  - →Should really be just a front-end for working on JLab systems
  - →Everybody plans to do backups, but almost no one actually does backups until after they've lost data...

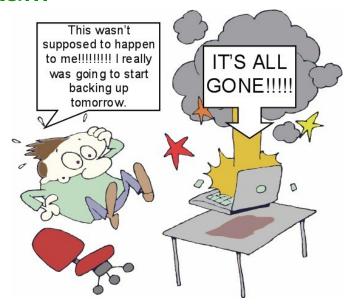

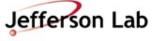

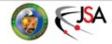

### Where do I put my stuff?

- /group
  - → Think "/home" for work groups
    - » papers, thesis, etc
  - → hourly snapshots
    - » cd .snapshot/
  - → analysis scripts: YES
    - » use git!
  - → source code: ~OK
    - » /work is better
  - → papers, thesis, etc in user subdirs is great

- · /work
  - → Tuned for speed, small files
    - » ie. source, binaries, etc.
  - → NOT backed up
    - » but is resilient
    - » snapshots under .zfs/snapshot/ for some directories
    - » Do NOT count on this
  - → Source code: YES
    - » use git!
  - → ROOT output: ~ick (don't)
  - → CODA data: No
  - → YOU must backup to tape
    - » tar + jput (more on this soon)

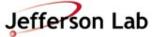

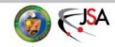

#### Where do I put my stuff?

- /group
  - → Think "/home" for work groups
    - » papers, thesis, etc
  - → hourly snapshots
    - » cd .snapshot/
  - → analysis scripts: YES
    - » use git!
  - → source code: ~OK
    - » /work is better
  - → papers, thesis, etc in user subdirs is great

- /work
  - → Tuned for speed, small files
    - » ie. source, binaries, etc.
  - → NOT backed up
    - » but is resilient
    - » snapshots may be available under .zfs/snapshot/

**PSA**: /work snapshots can be a pain because they count towards the quota for that space! (But you can't see them.)

- Generate big files, fill quota, whoops!
  - rm -rf <all the big files>
- quota still full!?!
- Talk to helpdesk... (nothing you can do)

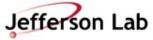

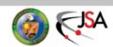

#### Where do I put my stuff?

- /volatile
  - → Largest 'user' file system
    - » Petabyte scale
  - → High performance, tuned for large files
    - » ie. ROOT output
  - → NOT backed up
  - → Files auto-cleaned based on quota/ reservation/ and filesystem pressure
    - » <a href="https://scicomp.jlab.org/docs/volatile\_disk\_pool">https://scicomp.jlab.org/docs/volatile\_disk\_pool</a>
    - » Median file lifetime is >1 month
  - → Analysis output goes here!
    - » Check, then push to tape if good!

- Tape System
  - →Much bigger
    - » 100+ PB and growing
  - →/mss/hallX/...
    - » "Stubs": shows what is in the tape system!
    - » not the actual files
  - →/cache/hallX/...
    - » actual files
    - » auto-clean up in play
      - next slide

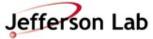

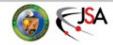

#### Accessing files from Tape

- Retrieving files from tape
  - →jcache get /mss/.../foo.dat
    - » Manual pull from tape to /cache/.../foo.dat
    - » Never call this (or jget) in a farm script!
      - Let SWIF2 do it!
        - » List needed files as <Input> tag(s)
        - » Backend will prestage them for you in advance
    - » Please only pull the files you are going to use interactively.

jcache get /mss/hallX/exp/raw/\* ←

- →jget /mss/.../foo.dat \$PWD/
  - » pull file from tape to any filesystem
  - » generally not the right tool

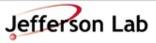

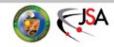

#### File duration in /cache

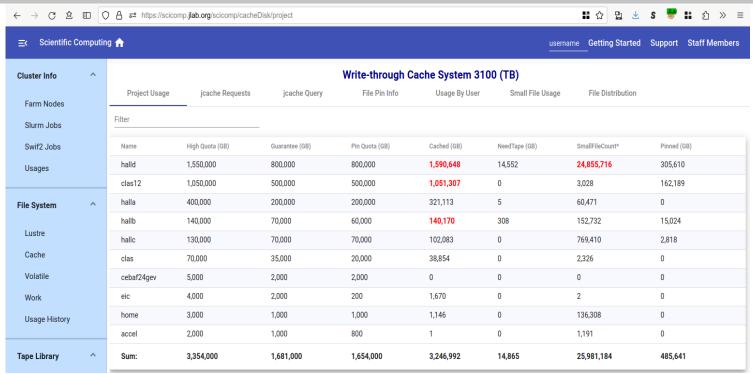

- Files auto-cleaned based on quota and system pressure on /cache
  - → Clean up least-recently-used files first
  - → Can 'pin' files to keep them stable; but, generally speaking, do not do this
    - » If you do pin, you <u>better</u> be using the files <u>interactively</u> for the duration or you are literally getting in the way of your colleagues!
      - For Farm jobs, use SWIF and declared inputs; the system will take care of it.
    - » /cache is a shared resource, be mindful of your impact on others!

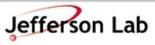

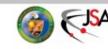

#### Copying files to Tape

- Storing files on tape
  - → jput file /mss/.../
    - » 'jput -h' Online Docs
  - → 'write-through cache' (Online Docs)
    - » write large file output directly to /cache/hallX/...
      - no 'staging' on /volatile

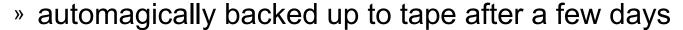

- guaranteed to be safe on tape before /cache autoremoval kicks in
- » Gotchas:

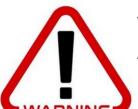

- small files (<1MB) not backed up to tape
- avoid pathname collisions with files already on tape
  - » ie. 'overwriting' files with same pathname, etc

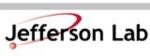

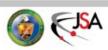

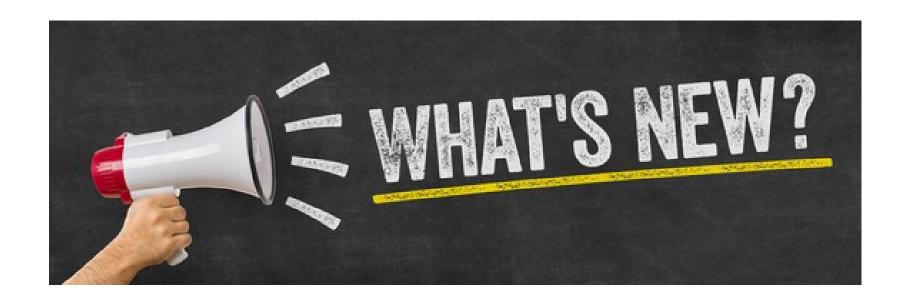

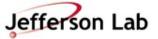

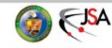

#### Infrastructure Updates (HW): 2024–25

- JLab WAN connection
  - $\rightarrow$  2x10 Gbit  $\rightarrow$  2x100 Gbit
    - » → 2x400 Gbit planned (2025/6)
- Significant disk space increases
  - →/cache, /volatile will increase by 3–4x
  - → "/work" → "/project" with upgraded HW (2024)
    - » Same use-cases
- Additional Tape Drives
  - → increased bandwidth
- CPU purchase next year (FY25)
  - → Mostly CPUs, but GPUs are an option if they will be used

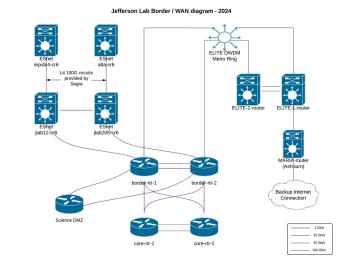

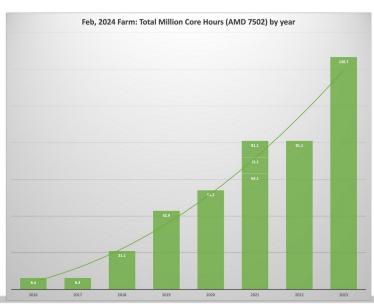

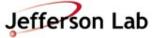

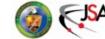

#### Infrastructure Updates (SW): 2024–25

- Farm transition to Alma9
  - → EL7 will disappear in a month or so
- code.jlab.org
  - $\rightarrow$  CI/CD
  - → Container registry
  - → JLab GitHub Org will remain while cost-effective
- Kubernetes for workflows that don't fit Batch model
  - → OpenShift 'enterprise' K8 platform will become available this summer

- Building out off-site compute support
  - → GlueX/CLAS12 already significant users of OSG

#### Rucio

- → Distributed (large-file) data management framework
- → "alpha"-test under way
  - » JLab MSS/tape integration in progress
- JLab Research DB
  - → "One stop shop" to locate data, publications, workflow information, logbook references, etc...

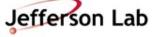

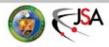

### RHEL vs Alma (Farm Transition)

- Farm OS is transitioning from CentOS7 (~RHEL7) → Alma9 (~RHEL9)
  - (Much) newer default software, but be mindful of changes
    - → 'ssh ifarm9' for Alma9 interactive node (other 'ifarm' nodes EL7 for now)
    - → 'default' of el7 changed to el9 this week!
      - » Use: swif2 add-job -constraint el9 <other arguments>
      - » SWIF notes
      - » Slurm notes
    - → /site, /apps no longer mounted on farm nodes
      - » use '<u>environment modules</u>' framework (SW modules under /cvmfs, /group)
        - run 'modules avail'
      - » If something is missing, contact your Hall Compute Coordinator and/or open a Helpdesk ticket

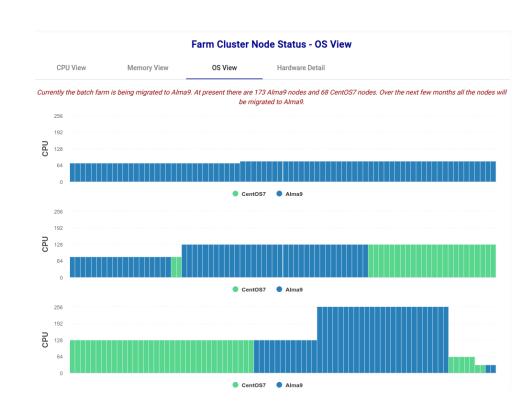

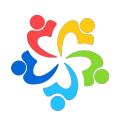

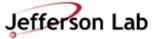

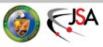

## code.jlab.org (GitLab Service)

- GitHub is getting \$\$\$
  - → CI/CD, storage, etc are all metered costs
  - → JLab is on a 'legacy' license model for now but limitations are frustrating
- JeffersonLab GitHub Organization will be maintained as-is
  - → BUT code.jlab.org should be a "value-added" proposition

- code.jlab.org (GitLab instance)
  - → JLab run/managed
  - → Open / Offsite access
    - » Federated logins avail.
  - → CI/CD and Storage can leverage our Farm
  - → built-in Container Registry
  - → Supports several Data

    Management requirements for the Lab

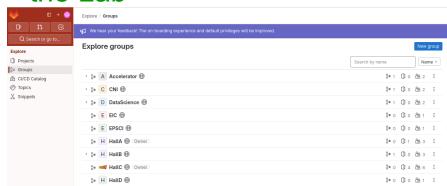

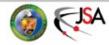

#### **Containers: Podman / Apptainer**

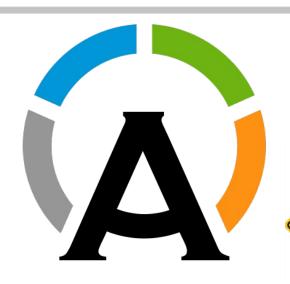

- Apptainer (was Singularity)
  - →works on both ifarm and farm
  - **Podman** 
    - →works on ifarm9 now
    - *→will* work on alma9 farm soon (this summer)

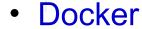

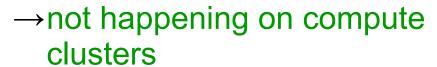

- →but podman == docker (pretty much)
- →Note: docker!= dockerhub

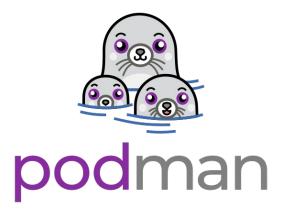

Jefferson Lab

IN

#### Information Resources

- scicomp.jlab.org
  - →SciComp web page
- scicomp-briefs
  - →mailing list for JLab Scientific Computing

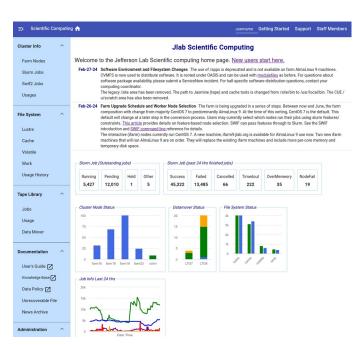

- Documentation links
  - → Getting Started
  - → SciComp Knowledge Base
  - →CST User Portal
  - →JLab Helpdesk
    - » <u>helpdesk@jlab.org</u>
    - » Incident Request

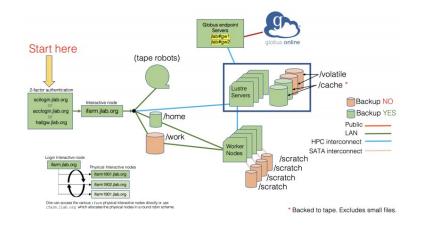

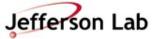

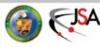

#### Now **Please** ask Questions!

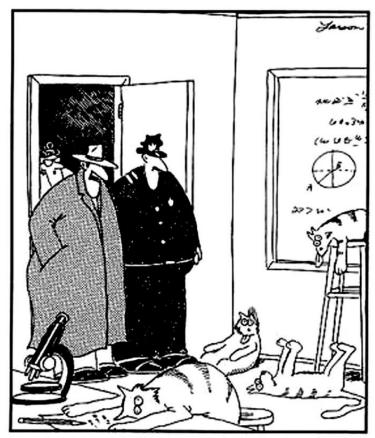

"Notice all the computations, theoretical scribblings, and lab equipment, Norm. ... Yes, curiosity killed these cats."

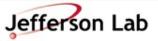

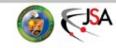